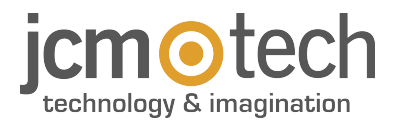

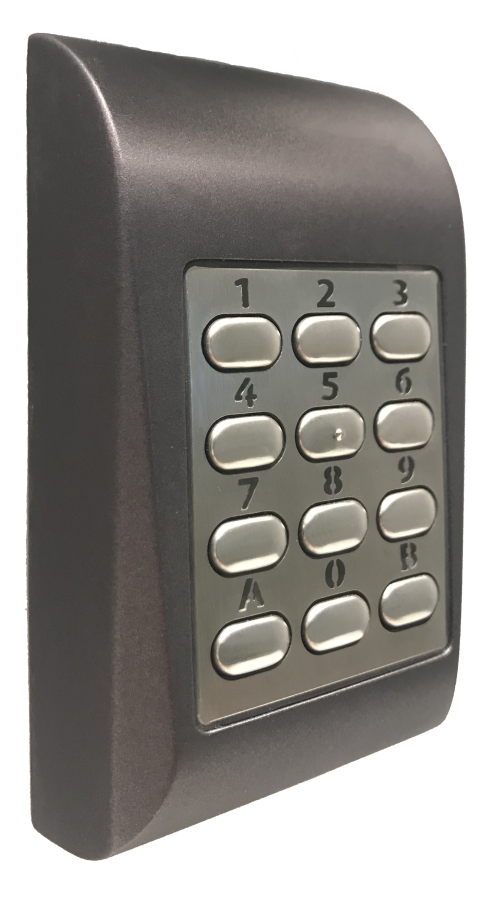

**Manuel de l'utilisateur**

**PAD**

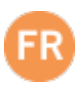

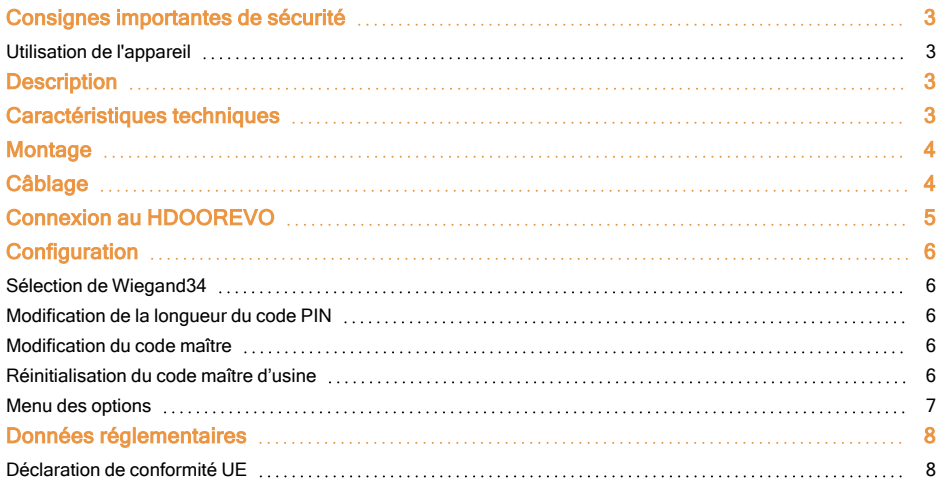

## <span id="page-2-0"></span>**Consignes importantes de sécurité**

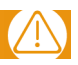

**•**N'installez pas le dispositif dans un endroit exposé à la lumière du soleil sans visière de protection.

**•**N'installez pas le dispositif et son câblage à proximité d'une source générant de puissants champs électromagnétiques, telle qu'une antenne de radiodiffusion.

**•**Ne posez pas le dispositif à proximité ou au-dessus d'appareils de chauffage.

**•**Lors du nettoyage du dispositif, n'utilisez pas d'eau ou d'autres produits de nettoyage liquides, essuyez-le avec un chiffon ou une serviette douce. Ne laissez pas les enfants toucher l'appareil sans surveillance.

#### <span id="page-2-1"></span>Utilisation de l'appareil

Cet équipement est conçu pour être utilisé avec des portes de garage automatisées. Il n'est pas garanti pour l'activation directe d'autres dispositifs autres que ceux qui sont stipulés.

<span id="page-2-2"></span>Le fabricant se réserve le droit de modifier les caractéristiques techniques du dispositif sans préavis.

### **Description**

PAD est un clavier multiprotocole Wiegand / Clock&Data / Codix, avec longueur de code PIN configurable.

L'interrupteur d'autoprotection (tamper) peut activer le système d'alarme si l'on tente d'ouvrir ou de retirer l'appareil du mur.

#### **PAD est paramétré par défaut avec le protocole Wiegand 26 et un code PIN à 4 chiffres.**

# <span id="page-2-3"></span>**Caractéristiques techniques**

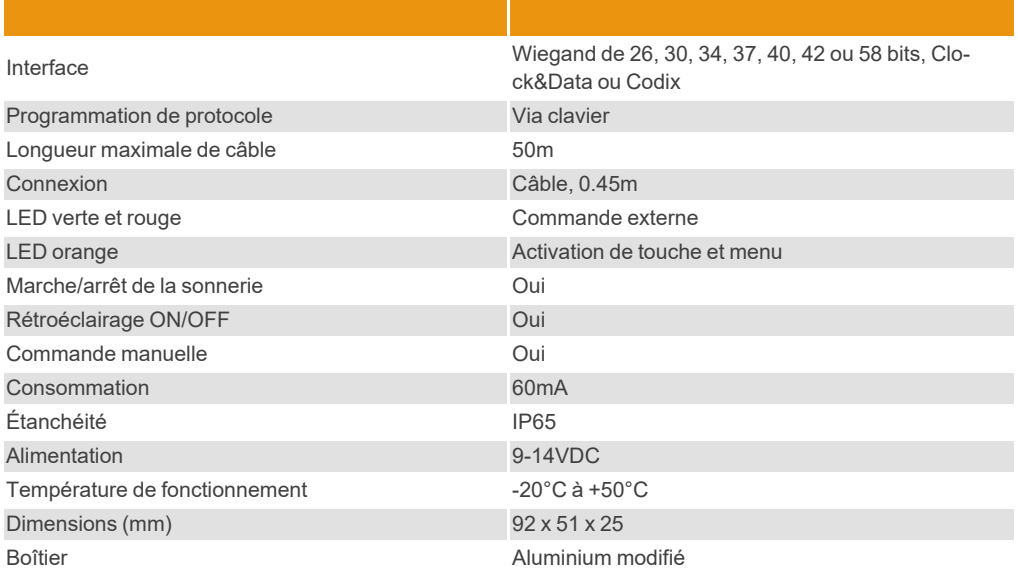

## <span id="page-3-0"></span>**Montage**

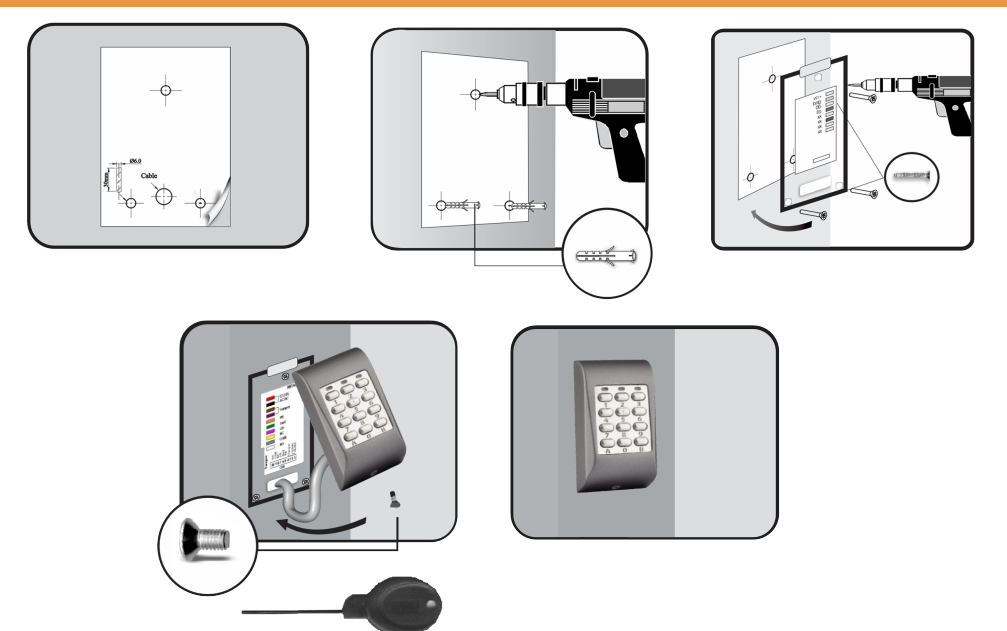

- 1- Identifier un emplacement adapté sur un mur ou 2- Accrocher le gabarit de montage et percer les une surface plane.
- 3- Introduire les 3 chevilles de 5 mm dans les trous. 4- Enfiler les câbles dans la plaque arrière.
- 5- Fixer solidement la plaque arrière sur le mur à 6- Relier les câbles et placer le boîtier sur la plaque l'aide des 3 vis de 30 mm.
- trous selon le schéma.
- 
- arrière en le guidant de haut en bas.
- <span id="page-3-1"></span>7- Fixer le boîtier sur la plaque arrière avec la vis de sécurité de 3 x 6 mm à l'aide du tournevis fourni.

# **Câblage**

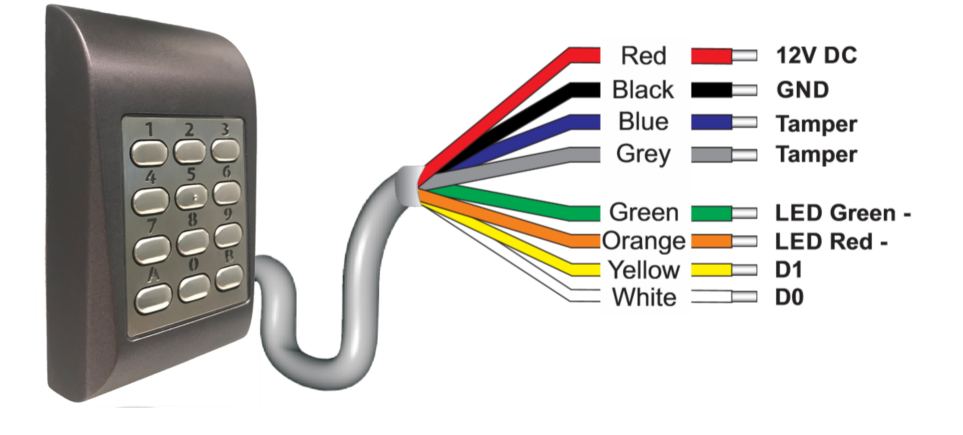

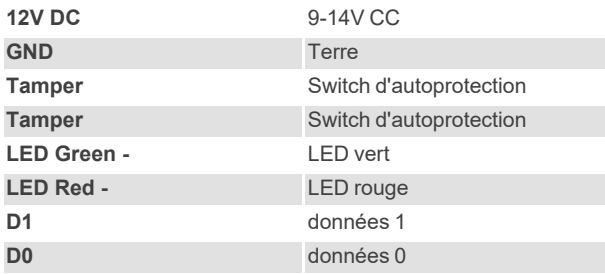

# <span id="page-4-0"></span>**Connexion au HDOOREVO**

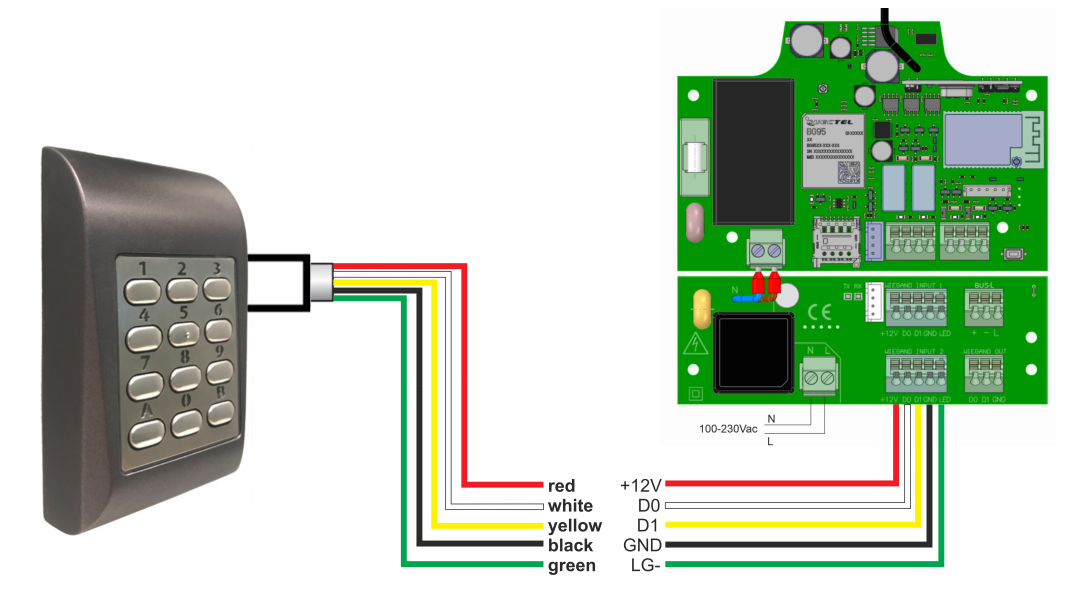

## <span id="page-5-0"></span>**Configuration**

**PAD est paramétré par défaut avec le protocole Wiegand 26 et un code PIN à 4 chiffres.**

#### **Code maître par défaut : 000000**

#### <span id="page-5-1"></span>Sélection de Wiegand34

- **•**Appuyez sur la touche « B » et maintenez-la enfoncée jusqu'à ce que vous entendiez 3 signaux sonores.
- **•**Code maître (par défaut : 000000) → LED orange activée.
- **•**Appuyez sur 6.
- **•**Appuyez sur 2.
- **•**Appuyez sur A → LED orange désactivée.

### <span id="page-5-2"></span>Modification de la longueur du code PIN

#### Exemple de code PIN à 8 chiffres :

- **•**Maintenez la touche « B » enfoncée jusqu'à ce que vous entendiez 3 signaux sonores.
- **•**Code maître (par défaut : 000000) → LED orange activée.
- **•**Appuyez sur 4.
- **•**Appuyez sur 8.
- **•**Appuyez sur A → LED orange désactivée.

#### Remarques :

- **•**Option 4-6 : PIN à 6 chiffres (recommandé pour WG26).
- **•**Option 4-9 : PIN à 9 chiffres (recommandé pour WG34).
- **•**Option 4-0 : PIN pour n'importe quelle longueur (déconseillé).
	- **•**Si vous souhaitez travailler sans limitation de durée, veuillez tenir compte de ces restrictions (Attention : dans ces modes, des valeurs plus élevées entraîneront un dédoublement de codes) :
		- $\cdot$ WG26  $\rightarrow$  valeur maximale = 16.777.215
		- **•**WG34 → valeur maximale = 4.294.967.295

**•**Attention : toute valeur supérieure à la valeur maximale entraînera une répétition du code lorsque le dispositif décodera le PIN.

**•**Dans ce mode, il sera nécessaire d'appuyer sur « A » pour envoyer le code PIN saisi.

#### <span id="page-5-3"></span>Modification du code maître

- **•**Maintenez la touche « B » enfoncée jusqu'à ce que vous entendiez 3 signaux sonores.
- **•**Code maître (par défaut : 000000) → LED orange activée.
- **•**Indiquez le nouveau code maître (6 chiffres).
- **•**Appuyez sur A → LED orange désactivée.

### <span id="page-5-4"></span>Réinitialisation du code maître d'usine

- **•**Débranchez l'alimentation électrique.
- **•**Maintenez enfoncée la touche « A » et remettez le dispositif sous tension.
- **•**Maintenez enfoncée la touche « A » pendant au moins 3 secondes.
- **•**Vous entendrez 3 signaux sonores.

## <span id="page-6-0"></span>Menu des options

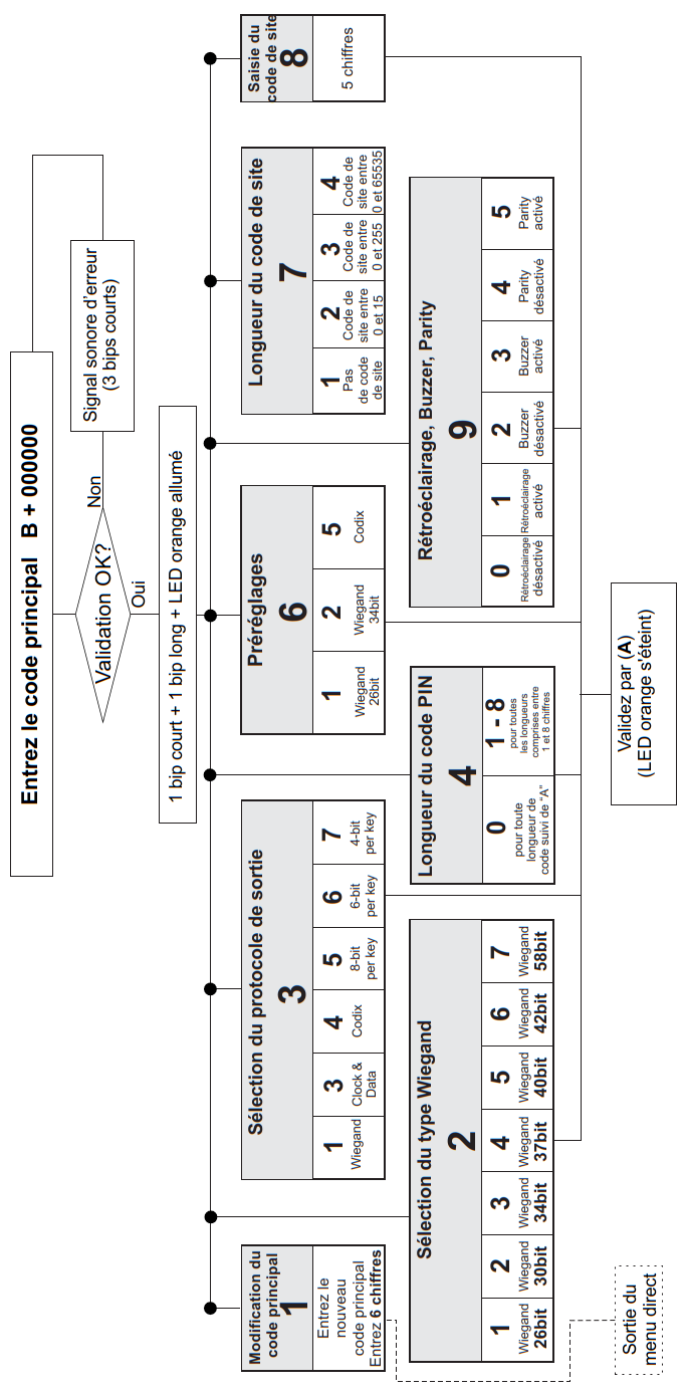

## <span id="page-7-1"></span><span id="page-7-0"></span>**Données réglementaires**

### Déclaration de conformité UE

JCM TECHNOLOGIES, SAU déclare que le produit PAD lorsqu'il est utilisé en conformité, satisfait aux exigences fondamentales de les Directives 2014/30/UE sur la compatibilité électromagnétique; et avec la Directive RoHS 2011/65/UE. Voir page web <https://www.jcm-tech.com/fr/declarations-fr/>

JCM TECHNOLOGIES, SAU C/ COSTA D'EN PARATGE, 6B 08500 VIC (BARCELONA) ESPAGNE

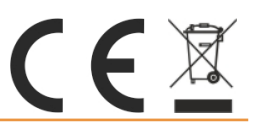